# Teklif Ürünü Ekranı

Teklif kartı > Ürünler sekmesinden ulaşılan Teklif Ürünü penceresinde teklife eklenen ürün ayrıntılı olarak tanımlanır.

Teklif Ürünü ekranı 5 sekmeden oluşur:

- [Ana Bilgiler](#page-0-0)
- $\bullet$  [ERP](#page-1-0)
- [Diğer](#page-2-0)
- [Birim Çevrimleri](#page-2-1) [Diğer İndirimler](#page-3-0)
- 

#### <span id="page-0-0"></span>Ana Bilgiler sekmesinde aşağıdaki bilgiler girilir.

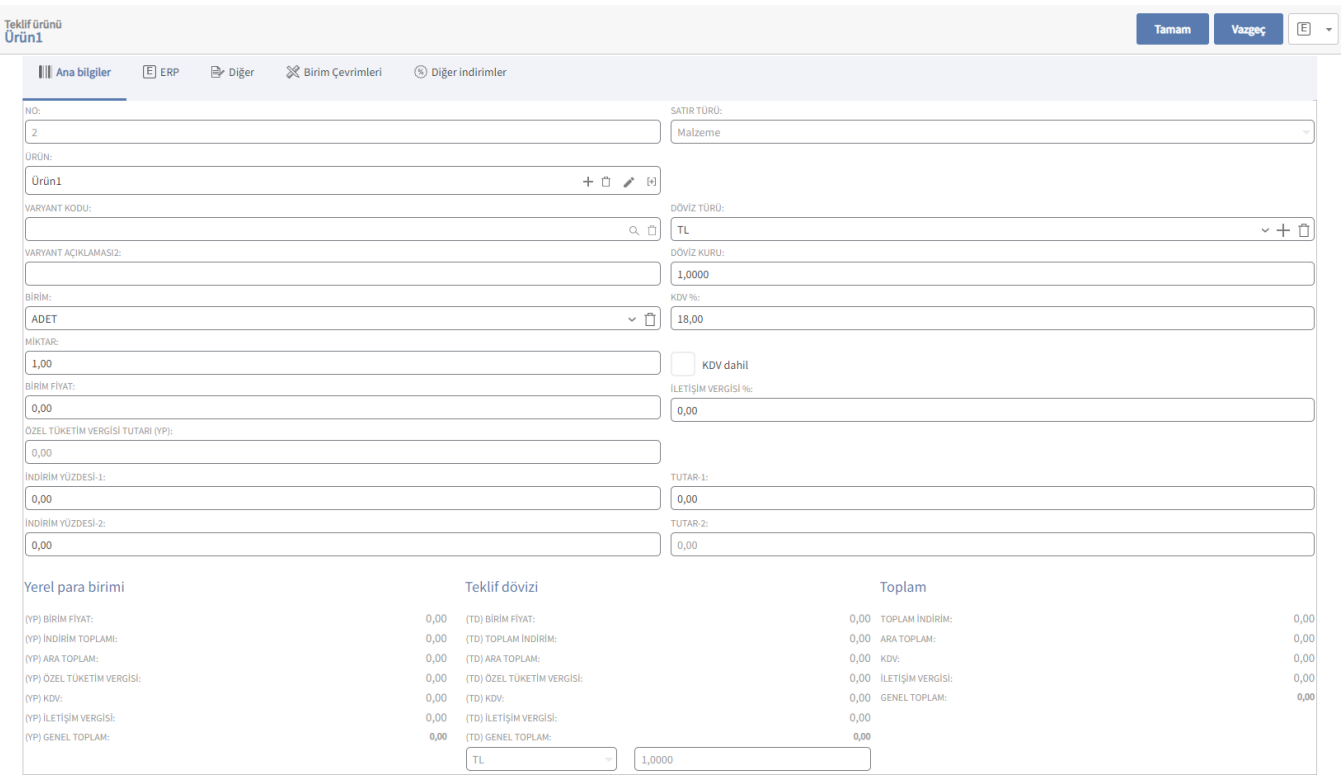

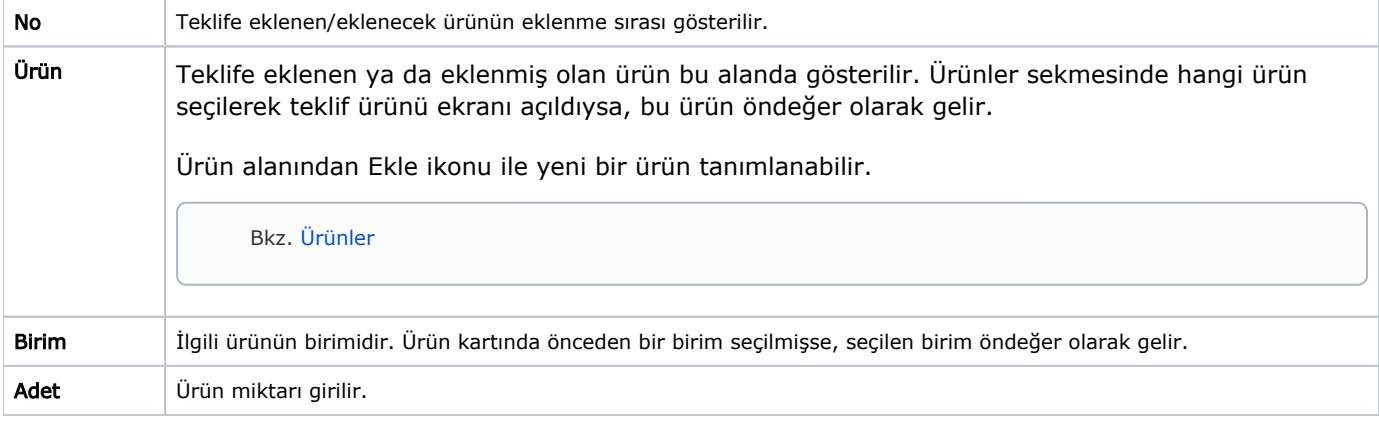

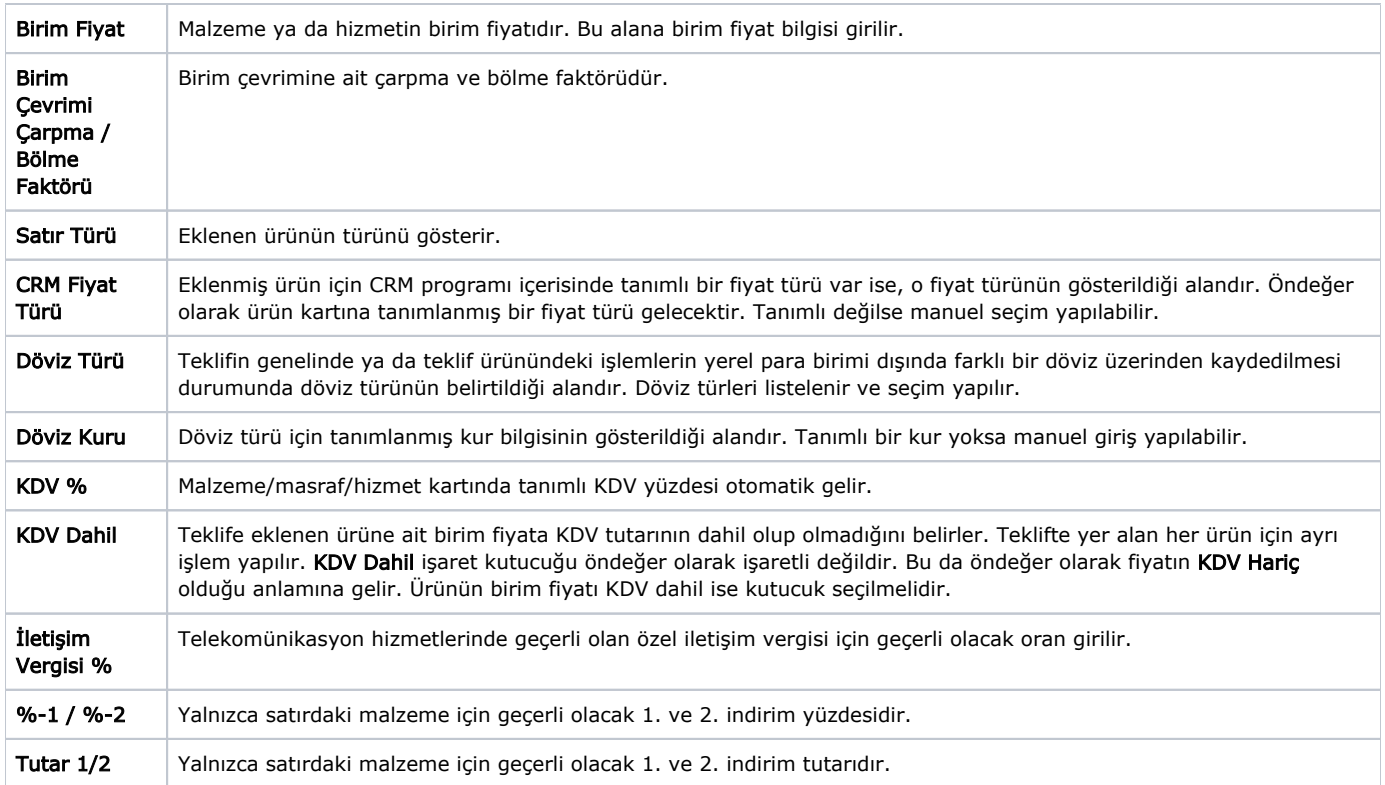

<span id="page-1-0"></span>ERP sekmesinde, ERP'den stokla ilgili tanımlanan ekstra bilgiler, [senkronizasyon](https://docs.logo.com.tr/display/CRMKD/Entegrasyon+Setleri) sonrasında CRM'deki teklif ürünü penceresinde yer alan **ERP** sekmesine gösterilir. Bu veriler ürün ERP'den CRM'e senkronize edilirken otomatik olarak gelir.

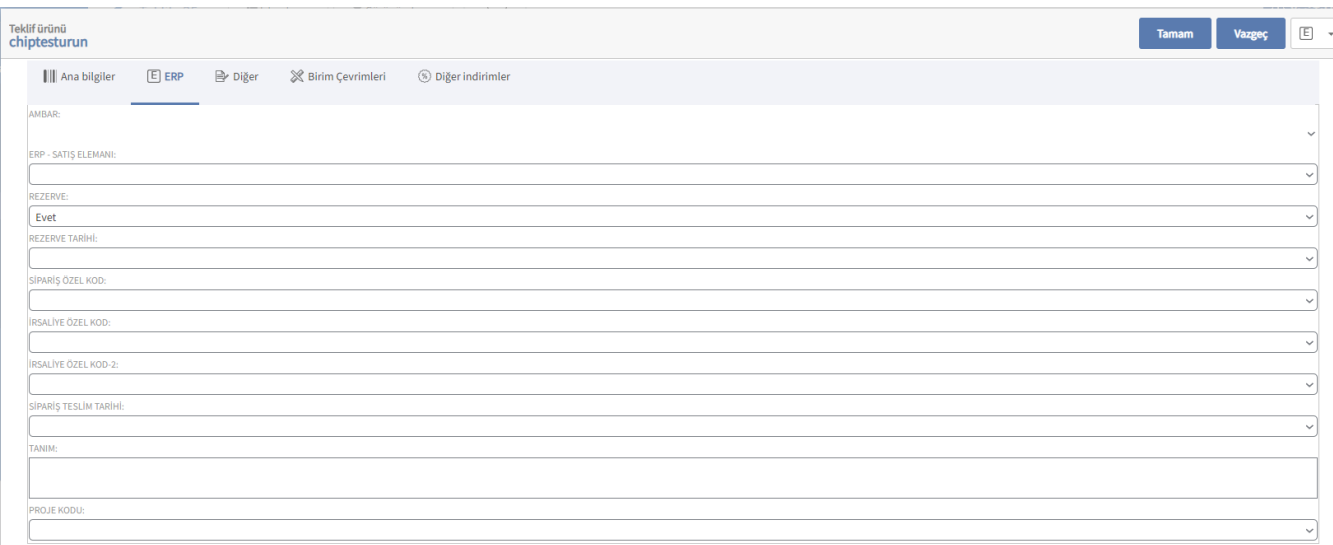

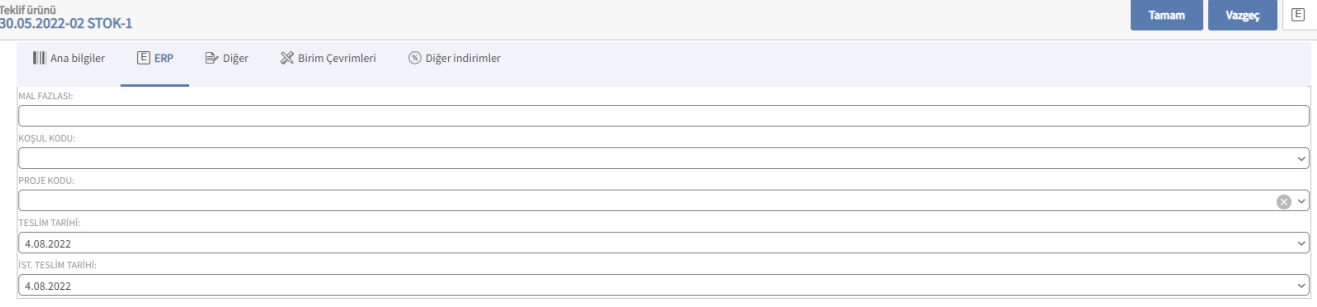

### <span id="page-2-0"></span>Diğer sekmesinde aşağıdaki bilgiler girilir.

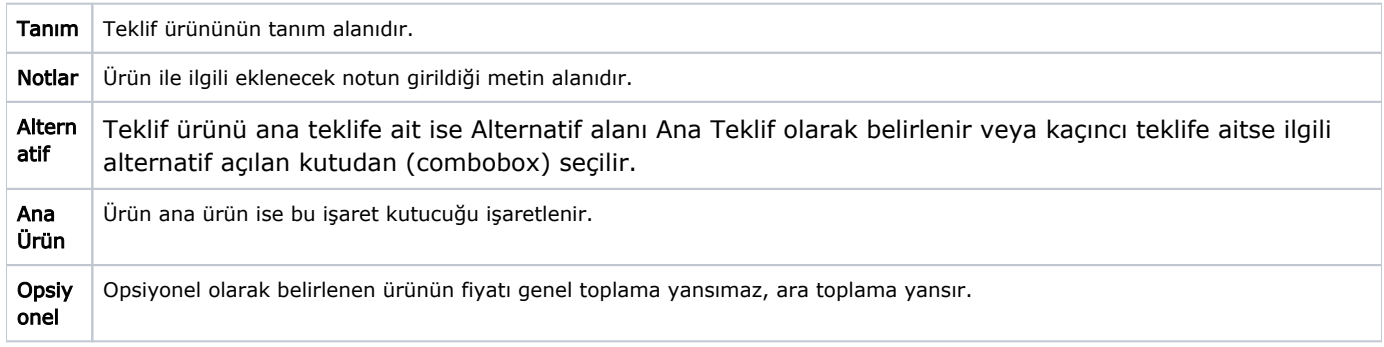

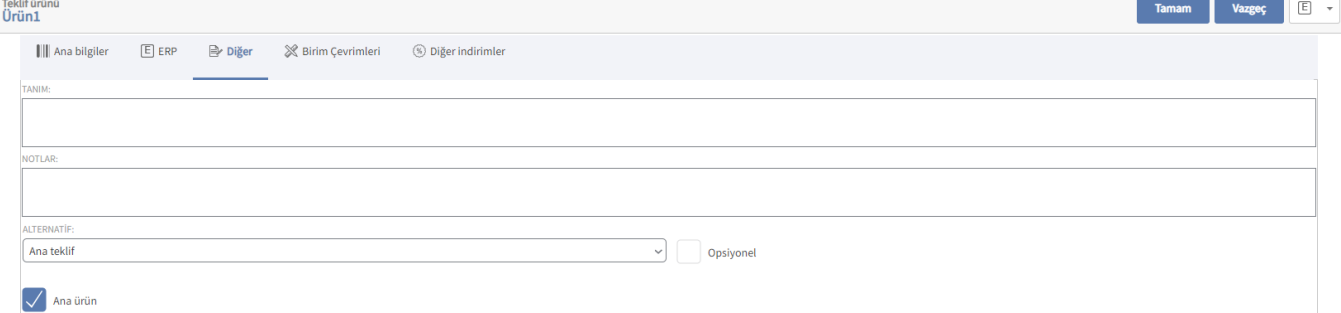

<span id="page-2-1"></span>Teklif ürününün Birim Çevrimleri sekmesinde malzemeye tanımlı olan diğer birimler de görüntülenir. Ürün tanımlanırken bir birim seti tanımlanır. Bu birim setlerinde istenen sayıda birim bilgisi kaydedilir ve işlemlerde kullanılır. Bu birimlerin miktarları ve ana birim karşılıkları, birim çevrim katsayısı verilerek belirlenir. Birim çevrimi ile birimler arasında sabit bağlantı olmayan ürünlerde doğru miktar çevriminin yapılması sağlanır.

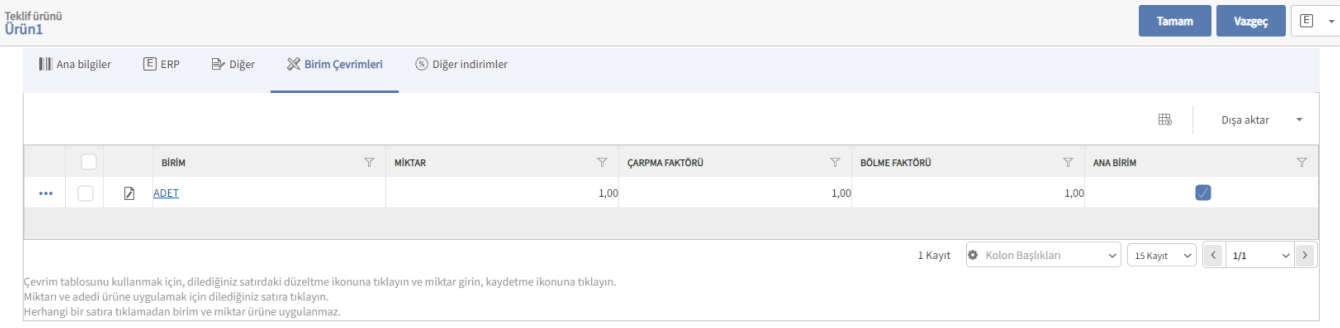

## <span id="page-3-0"></span>Diğer İndirimler sekmesinde aşağıdaki bilgiler girilir.

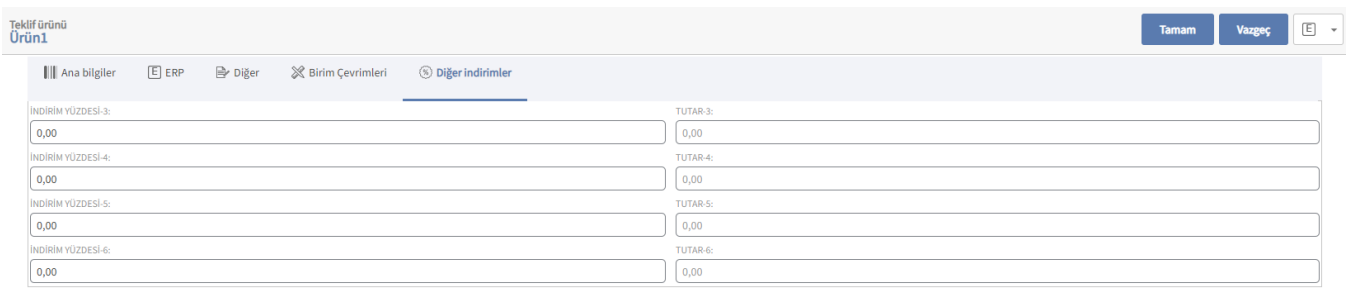

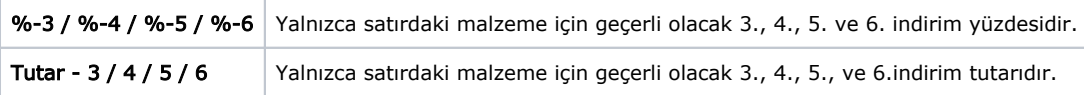